# **Detail-Ansicht "Offene Bestellungen"**

Über die Detail-Ansicht OFFENE BESTELLUNGEN (Bereich: VORGÄNGE - Register: "Bestellungen von Kunden") erhalten Sie Informationen, um den verfügbaren Lagerbestand eines Artikel auf die Bestellungen unterschiedlicher Kunden aufteilen zu können.

Die Anzeige gliedert sich in vier Bereiche auf.

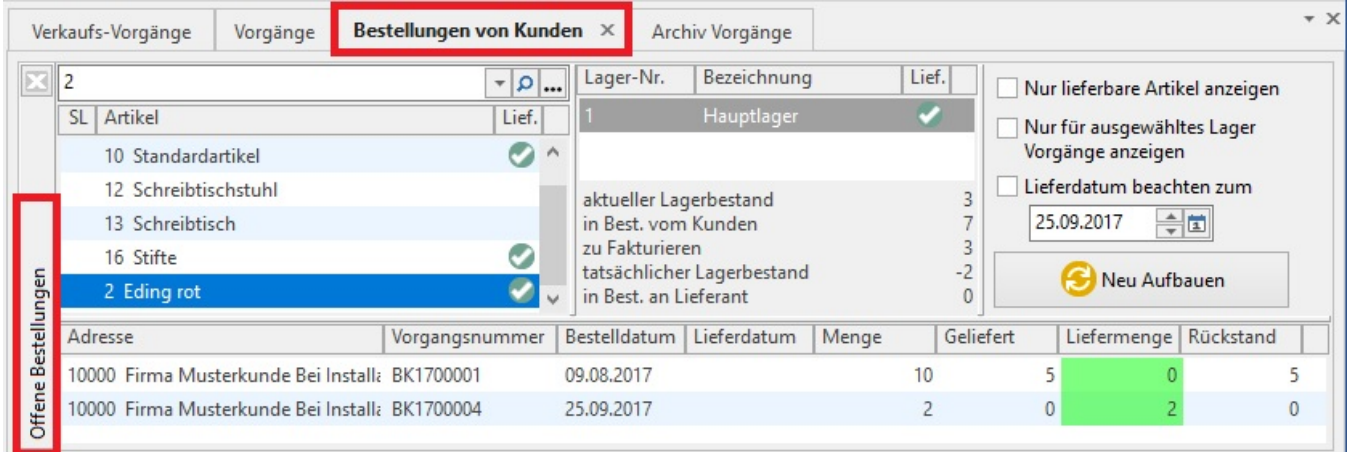

# **1. Bereich Artikelauswahl**

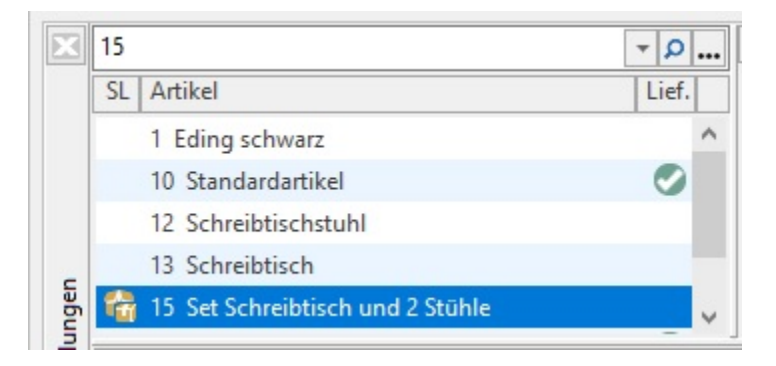

Im ersten Bereich wählen Sie über das Kombinationseingabefeld den Artikel aus.

Handelt es sich beim Artikel um eine Stückliste, erhält der Artikel ein spezielles Kennzeichen.

Sind zu diesem Artikel Positionen lieferbar, so ist in der letzten Spalte "Lief." das Zeichen

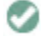

für Ok zu sehen.

### **2. Bereich Vorgangsanzeige**

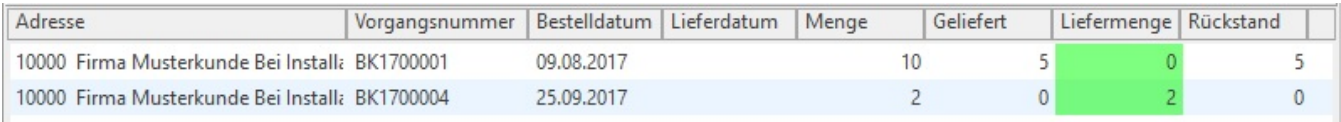

In diesem Bereich werden nur die Vorgänge angezeigt, die den im ersten Bereich ausgewählten Artikel enthalten. Zu jeder Kundenbestellung werden Ihnen weitere Informationen bzgl. der Fakturierung angezeigt. So erhalten Sie Informationen über das Bestelldatum, das Lieferdatum, die Menge, die bereits gelieferte Menge, die noch zu liefernde Menge sowie die Rückstandsmenge.

Durch einen Doppelklick wird der Vorgang in der Übersicht des Registers "Bestellungen vom Kunden" markiert, so dass Sie ihn zum Wandeln bzw. zum Weiterbearbeiten selektieren können.

## **3. Bereich Anzeigeoptionen**

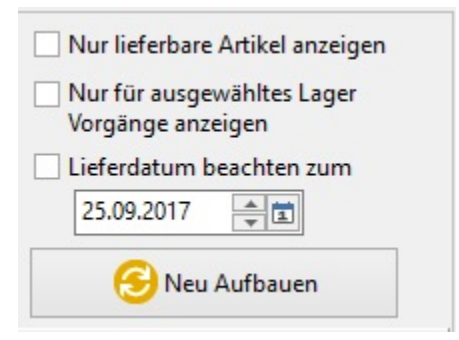

### **Nur lieferbare Artikel anzeigen**

Haben Sie diese Einstellung aktiviert, so werden nur die Artikel angezeigt, für die in der Spalte "Lief." im ersten Bereich der Ok - Haken für lieferbar aktiv ist.

### **Nur für ausgewählte Lager Vorgänge anzeigen**

Dies ist eine Einschränkung, dass in der Anzeige im zweiten Bereich nur noch Vorgänge zu berücksichtigen sind, in denen das ausgewählte Lager als "von Lager" verwendet wurde.

#### **Lieferdatum beachten zum**

Dies ist eine Festlegung, dass ein bestimmtes Lieferdatum zu berücksichtigen ist. Vorgangspositionen die dieses Datum noch nicht erreicht haben, bleiben unberücksichtigt.

Mit der Schaltfläche: NEU AUFBAUEN können Sie die Anzeige gemäß der aktivierten Vorgaben neu berechnen lassen.

### **4. Bereich Lagerauswahl**

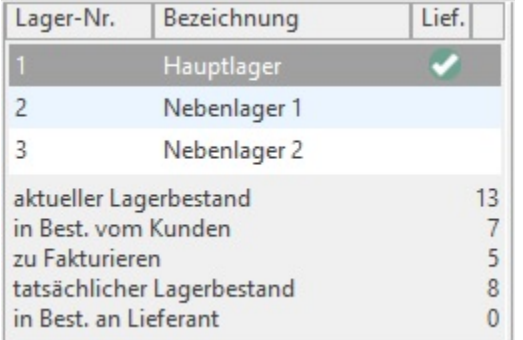

Durch Anklicken eines Lagers in diesem Bereich treffen Sie die Auswahl, welches Lager des Artikels berücksichtigt werden soll, d. h. für welches Lager (auf Grund des Bestandes) die unten stehenden Lieferinformationen auszuwerten sind.

#### **Beachten Sie:** Λ

Nach der Auswahl eines Lagers bzw. nach dem Öffnen der Detail-Ansicht aktualisieren Sie mit der Taste F5 die angezeigten Werte!

Die Werte bedeuten im Einzelnen:

#### **Aktueller Lagerbestand**

Lagerbestand des selektierten Lagers abzüglich der Menge, die in den Kundenbestellungen im Feld "Liefermenge" enthalten ist.

### **in Best. -Kunden**

Menge des Artikels in den Kundenbestellungen. Hierbei wird nicht das Feld "Liefermenge", sondern die im Feld "Menge" eingetragene Menge berücksichtigt!

#### **zu fakturieren**

Ist der Lagerbestand ausreichend (d.h. der Lagerbestand ist größer als die Bestellmenge (=Summe der im Feld "Menge" eingetragenen Werte), wird von der Bestellmenge die Summe der Werte im Feld "Liefermenge" abgezogen.

Reicht der Bestand nicht aus (d.h. der Lagerbestand ist kleiner als die Bestellmenge (=Summe der im Feld "Menge" eingetragenen Werte), wird vom aktuellen Lagerbestand die Summe der Werte im Feld "Liefermenge" abgezogen.

# **tatsächlicher Lagerbestand**

Lagerbestand zzgl. der bereits beim Lieferanten bestellten Menge und abzüglich der in den Kundenbestellungen im Feld "Menge" eingetragenen Menge.

# **in Best.-Lieferant**

Menge des Artikels, die bereits in einer Bestellung an den Lieferanten eingetragen wurde.